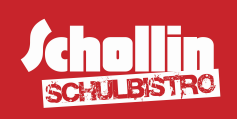

# Aktuelles aus dem Schulbistro!

Neues Bestell- und Ausgabesystem

Sehr geehrte Eltern, liebe Schüler/innen, liebe Teilnehmer/innen,

für einen einfachen und schnellen Bestellprozess, bieten wir Ihnen die Vorbestellung über das WebMenü und die bargeldlose Bezahlung der Mittagessen über das Internet an. So bleibt allen Schülern mehr Zeit für eine gesunde, entspannte, Mittagspause (die Artikel in unserem Schulbistro können jedoch weiterhin nur bar bezahlt werden).

Das Mittagessen kann ausschließlich bargeldlos bezahlt werden. Dazu ist ein elektronischer CHIP (ähnlich einem Schlüsselanhänger) nötig, der gegen ein Pfand von 2,50 € bei der Firma Schollin über das Internet bestellt werden muss.

Anmeldung zum WebMenü: (vom PC anzuwenden, nicht über Smartphones/Tablet-PC)

- o Gehen Sie im Internet auf die Seite : https://schollin.webmenue.info/Login.aspx
- o Klicken Sie rechts unter Neuanmeldung auf Anmelden.
- o Füllen Sie in den Masken mindestens alle mit einem \* versehenen Felder aus und bestätigen Sie jeden dieser einzelnen Schritte mit "weiter".

## 1.Teilnehmer:

- o Wählen Sie im Feld Einrichtung das Ricarda Huch Gymnasium.
- o Geben Sie die Daten Ihres Kindes ein. (Ihre persönlichen Daten sind erst im nächsten Schritt unter "2. gesetzlicher Vertreter" nötig.)

## 2. gesetzlicher Vertreter:

o Tragen Sie hier bitte Ihre persönlichen Daten ein.

## 3. Zugangsdaten:

- o Hier steht bereits Ihre Nutzererkennung, diese benötigen Sie für Ihr Login.
- o Wählen Sie ein Passwort aus (mindestens sechsstellig).

## 4. Bestellen:

o Hier ist die Bestellart schon vorgegeben, bitte bestätigen Sie mit dem Schritt "weiter".

## 5.Zahlung:

o Falls nicht schon vorgegeben, muss der Punkt Guthaben ausgewählt werden.

## 6. AGB und Speichern:

- o Hier müssen Sie die AGB's und den zahlungspflichtigen Vertrag bestätigen (Haken setzen) und den angezeigten Sicherheitscode in das Feld übertragen.
- o Sie gelangen nun auf eine Seite, wo Sie ein Dokument mit Ihren Daten ausdrucken können, möchten Sie es nicht, bestätigen Sie mit dem Schritt "weiter".
- o Ihre Registrierung ist nun abgeschlossen.

## "Starter Paket"/ programmierter Chip:

Nach ein paar Tagen liegt das "Starter Paket" mit dem programmierten Chip zusammen zur Abholung im Schulbistro der Bäckerei Schollin bereit. Darüber erhalten Sie keinen Bescheid, Ihr Kind sollte regelmäßig nachfragen, ob der CHIP zur Abholung vorliegt.

Bei der Abholung muss das Pfand für den CHIP in Höhe von 2,50€ in bar am Schulbistro der Bäckerei Schollin bezahlt werden.

Das "Starter Paket" enthält ein Dokument mit Ihren persönlichen Daten aus der Anmeldung, sowie:

- den Benutzernamen
- $\bullet$  die Identifikationsnummer (= ..externe ID")

Diese externe ID muss bei jeder Guthabenüberweisung als Verwendungszweck (zusätzlich zum Vor- und Nachnamen des Kindes) angegeben werden – nur so kann der überwiesene Betrag eindeutig dem CHIP Ihres Kindes als Guthaben zugeordnet werden! Sie finden diese ID und die Zielkontoverbindung auch bereits in Ihrer Anmeldung unter Punkt 5 Zahlung. So können Sie vorab und sofort eine Guthaben Überweisung für ihr WebMenü Konto tätigen. (Sie brauchen nicht warten, bis Sie das Starter Paket erhalten haben).

#### Einloggen im WebMenü:

Auf der Startseite (https://schollin.webmenue.info/Login.aspx) können Sie sich fortan mit Ihrer Nutzererkennung und dem Passwort einloggen.

#### Bestellung der Menüs:

Eine Vorbestellung ist erst möglich, wenn das Benutzerkonto ausreichend Guthaben aufweist (mind. 3,50€). Auch dann haben Sie erst eine Einsicht in den Speiseplan.

Rechnen Sie mit einer Bearbeitungszeit von 3-4 Werktagen für die Verbuchung des überwiesenen Guthabens. Danach können Sie sich mit Ihren Zugangsdaten aus dem "Starter Paket" von Ihrem PC aus anmelden und die gewünschten Menüs aus dem Speiseplan auswählen (Haken setzen) und bestellen (den Button Bestellen anklicken). Bitte nach jedem Bestelltag erst auf den Button bestellen klicken! Der Betrag wird automatisch von Ihrem Guthabenkonto abgezogen.

#### Bestell- /Abbestellzeiten:

Die Buchung kann bis 15:00 Uhr am Vortag erfolgen, für Montag muss am Freitag (bis 15:00 Uhr) bestellt werden (identische Regelung bei Feiertagen).

Wenn Ihr Kind das vorbestellte Essen aus unterschiedlichen Gründen (Krankheit, Unterrichtsausfall) nicht abholen kann, können Sie laut AGB's des Anbieters bis 08:00 Uhr morgens das vorbestellte Menü wieder kostenfrei abbestellen. Dazu müssen Sie sich in Ihr Konto einloggen oder bei der Bäckerei Schollin telefonisch unter 02064/47720 Bescheid geben - beachten Sie bitte bei jeder dieser Möglichkeiten die 08:00 Uhr Frist!

Wichtiger Hinweis: Stornierungen für den aktuellen Tag der Essensausgabe sind nach 08:00 Uhr nicht mehr möglich. Ausgewählte Essen werden definitiv abgebucht und die Kosten nicht zurückerstattet.

## Kündigung:

Wenn Sie Ihr WebMenü-Konto kündigen möchten, teilen Sie uns bitte unter der Mail-Adresse schulbistro@schollin.de Ihre Bankverbindung, sowie den Namen des Kindes und die externe ID Nummer mit. Den Chip können Sie im Schulbistro abgeben und erhalten das Pfand von 2,50€ natürlich zurück.

Sollten Sie in diesem Zusammenhang weitere Fragen haben, wenden Sie sich bitte direkt an die Bäckerei Schollin. Wir stehen Ihnen unter schulbistro@schollin.de oder telefonisch unter 02064/4772281 (Frau Syren) gerne zur Verfügung.

Wir wünschen Ihnen eine erfolgreiche Anmeldung und Bestellung und Ihrem Kind im Anschluss stets einen guten Appetit!